## SSOY

## USSES.org Registration – Customer

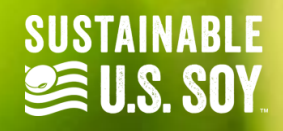

**Click on the Register button and**  SOY EXPORT<br>SUSTAINABILITYLLO **CERTIFICATE LOOKUP** REGIETER HOME ABOUT  $\blacksquare$  ULTIN  $\blacksquare$  ... **click Customer Register from the EXPORTER REGISTER dropdown.CUSTOMER REGISTER** Verified Sustainable U. UR LAND + REGISTER **LOGIN/REGISTER** 

#### **SOY EXPORT SUSTAINABILITY CERTIFICATION PORTAL**

The Soy Export Sustainability Certification Portal has been developed as a tool to track and verify the certification process of soybeans and soy products produced in the United States that are compliant with the U.S. Soy Sustainability Assurance Protocol (SSAP).

**LEARN MORE** 

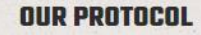

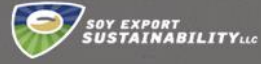

**CERTIFICATE LOOKUP CONTACT US REGISTER** LOGIN

**First, use the search tool below to ensure that your company is not already registered. If your company is registered, please contact your current administrator or the SES Admin.**

LOGIN/REGISTI

#### **If your company is not already registered, continue to input your company information...**

#### **CHECK REGISTRATION STATUS**

Please use the search tool below to first ensure that your company is not already registered. If your company is registered, please contact your current system administrator or contact us.

**EARCH BY COMPANY NAME** 

No Companies Found…

#### **COMPANY INFORMATION**

Complete the company registration form below to register your company with the SES Certification Portal. Your registration will be reviewed by the SES team prior to providing access to this system. You will receive an email once your account has been successfully activated.

**COMPANY NAME (REQUIRED)** 

PRIMARY PHONE NUMBER

ADDREELINE 1 (DEDUCTED)

ANNOCCC LINE ?

**METT** 

HOME

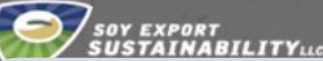

**LOGIN/REGISTER** 

#### **ARNUT CERTIFICATE LOOKUP REGISTER** LOGIN **CONTACT US**

**Complete the company registration form below to register your company with the SES Portal. Your registration will be reviewed by the SES team prior to providing access to this system. You will receive an email once your account has successfully been activated.**

## **DMPANY INFORMATION**

tion form below to register your company with the SES Certification Portal. on will be reviewed by the SES team prior to providing access to this system. will receive an email once your account has been successfully activated.

**RETAIN** 

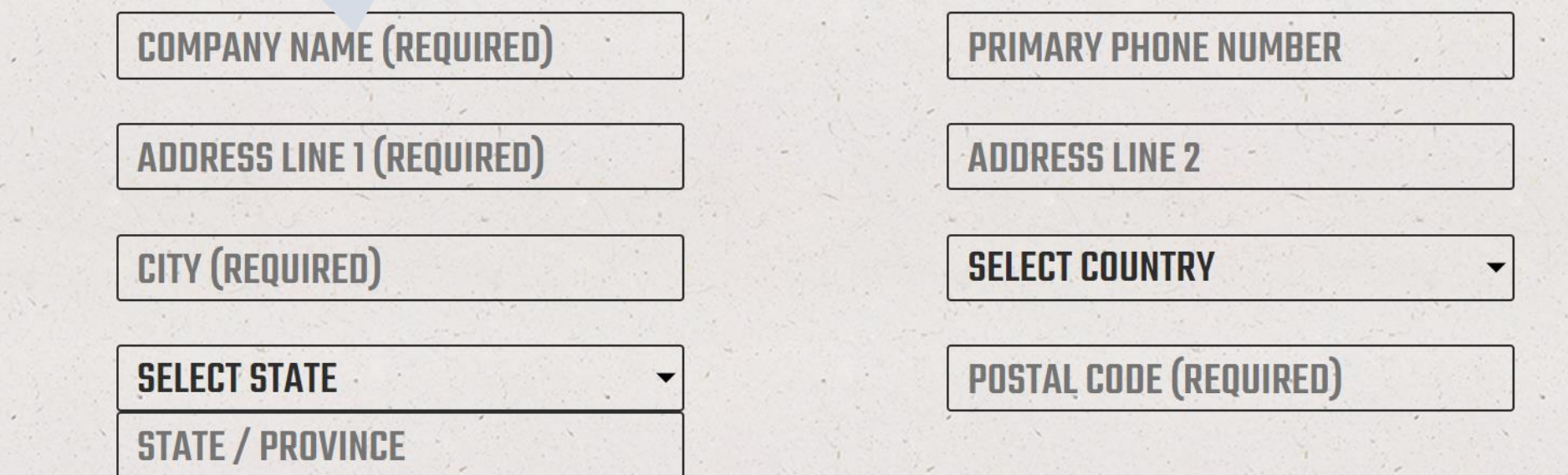

**STATE / PROVINCE** 

**ABOUT** 

SOY EXPORT<br>i**USTAINABILITY**ile

**Each company must have at least one administrator for this system. To create the administrator account, please enter the details below.** 

**METH** 

#### **CUSTOMER ACCOUNT**

**TOGIN** 

**REGISTER** 

**CONTACT US** 

**CERTIFICATE LOOKUP** 

Each company must have at least one administrator for this system. To create this administrator account, please enter the details below. Once access has been granted to the system, the administrator will be able to add additional users for the

company.

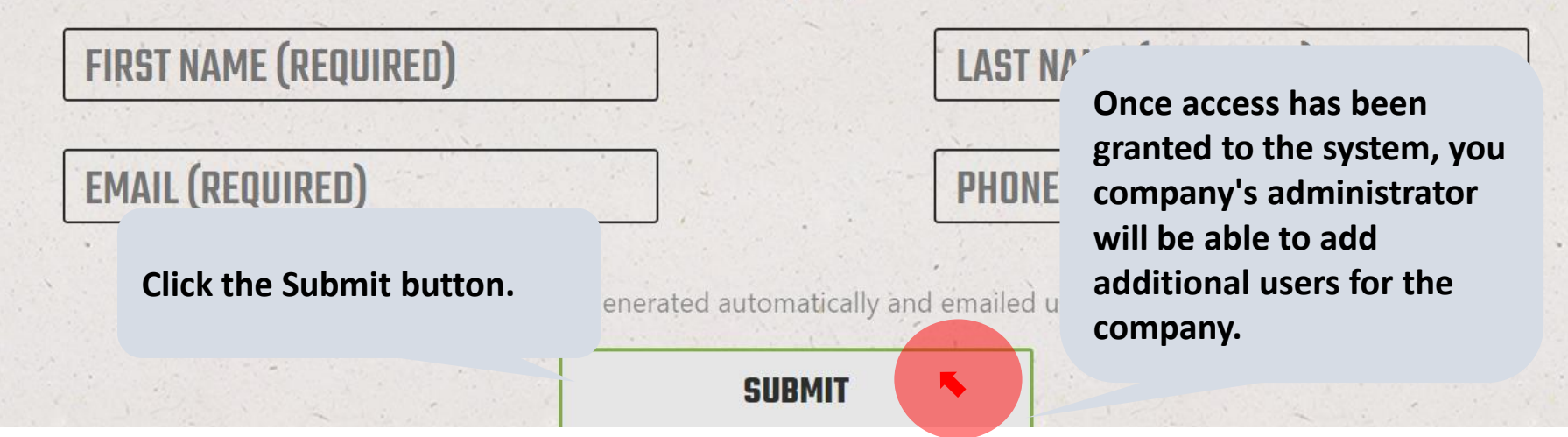

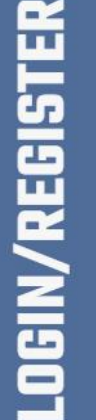

# SSOY.ORG

## USSEC.ORG | USSOY.ORG

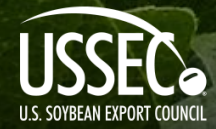

While the U.S. Soybean Export Council (USSEC) does not guarantee the forecasts or statements of USSEC Staff or Contractors, we have taken care in selecting them to represent our organization. We believe they are knowledgeable and their presentations and opinions will provide listeners with detailed information and valuable insights into the U.S. Soy and U.S. Ag Industry. We welcome further questions and always encourage listeners to seek a wide array of opinions before making any financial decisions based on the information presented. Accordingly, USSEC will not accept any liability stemming from the information contained in this presentation.

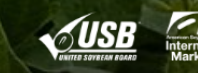